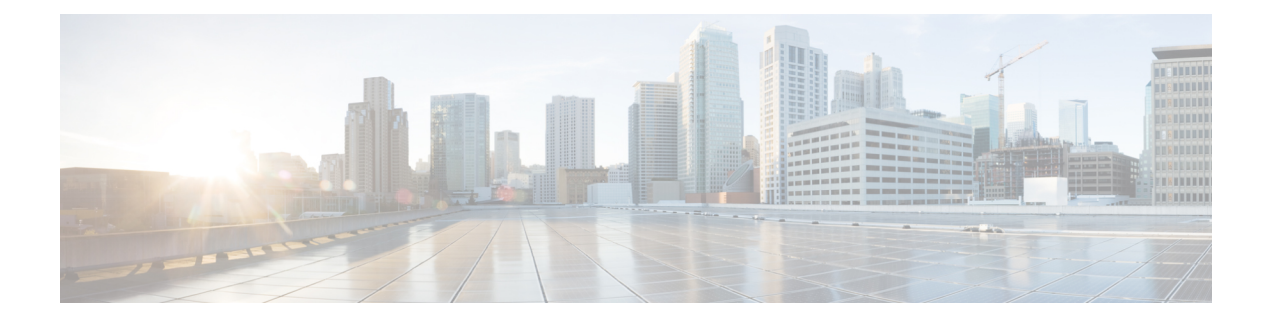

# **Blocking Unknown Unicast Flooding**

This chapter contains the following sections:

- [Information](#page-0-0) About UUFB, page 1
- Guidelines and [Limitations](#page-0-1) for UUFB, page 1
- Default [Settings](#page-1-0) for UUFB, page 2
- [Configuring](#page-1-1) UUFB, page 2
- Verifying the UUFB [Configuration,](#page-2-0) page 3
- [Configuration](#page-2-1) Example for Blocking Unknown Unicast Packets, page 3
- Feature [History](#page-2-2) for UUFB, page 3

### <span id="page-0-1"></span><span id="page-0-0"></span>**Information About UUFB**

Unknown unicast packet flooding (UUFB) limits unknown unicast flooding in the forwarding path to prevent the security risk of unwanted traffic reaching the Virtual Machines (VMs). UUFB prevents packets received on both vEthernet and Ethernet interfaces destined to unknown unicast addresses from flooding the VLAN. When UUFB is applied, Virtual Ethernet Modules (VEMs) drop unknown unicast packets received on uplink ports, while unknown unicast packets received on vEthernet interfaces are sent out only on uplink ports.

### **Guidelines and Limitations for UUFB**

- Before configuring UUFB, make sure that the VSM HA pair and all VEMs have been upgraded to the latest release by entering the **show module** command.
- You must explicitly disable UUFB on the ports of an application or VM by using MAC addresses other than the one given by .
- Unknown unicast packets are dropped by Cisco UCS fabric interconnects when Cisco UCS is running in end-host-mode.
- On Microsoft Network Load Balancing (MS-NLB) enabled vEthernet interfaces (by entering the **no mac auto-static-learn** command), UUFB does not block MS-NLB related packets. In these scenarios, UUFB can be used to limit flooding of MS-NLB packets to non-MS-NLB ports within a VLAN.

## <span id="page-1-0"></span>**Default Settings for UUFB**

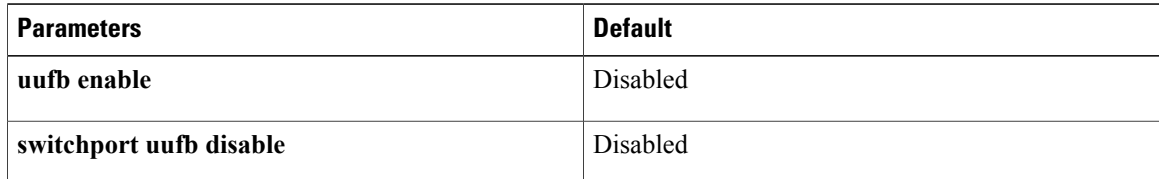

## <span id="page-1-1"></span>**Configuring UUFB**

### **Blocking Unknown Unicast Flooding Globally on the Switch**

You can globally block unknown unicast packets from flooding the forwarding path for the switch.

#### **Before You Begin**

Log in to the CLI in EXEC mode.

#### **SUMMARY STEPS**

- **1.** switch# **configure terminal**
- **2.** switch(config)# [**no**] **uufb enable**
- **3.** (Optional) switch(config)# **show uufb status**
- **4.** (Optional) switch(config)# **copy running-config startup-config**

#### **DETAILED STEPS**

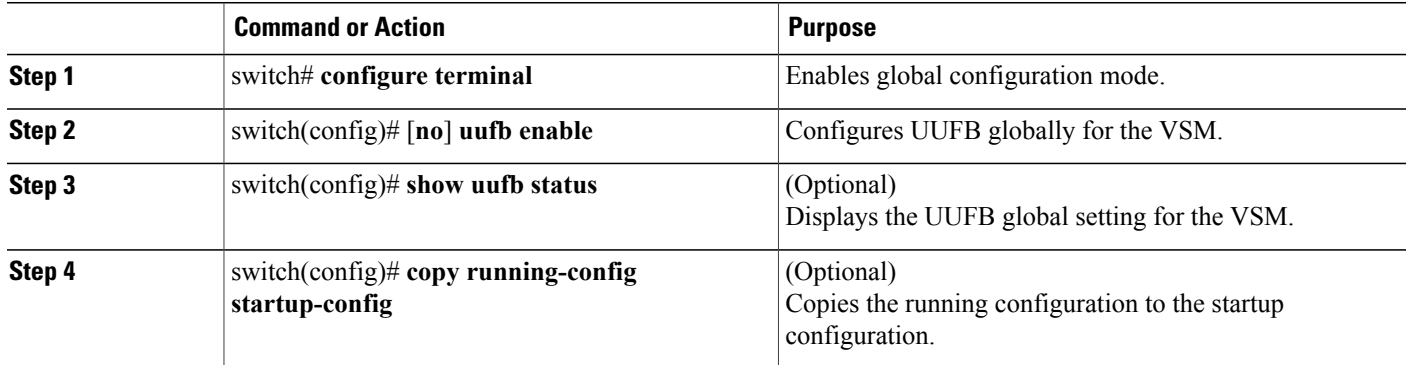

This example shows how to block unknown unicast flooding globally:

```
switch# configure terminal
switch(config)# uufb enable
switch(config)# show uufb status
```

```
UUFB Status: Enabled
switch(config)# copy running-config startup-config
[########################################] 100%
```
### <span id="page-2-0"></span>**Verifying the UUFB Configuration**

Use one of the following commands to verify the configuration:

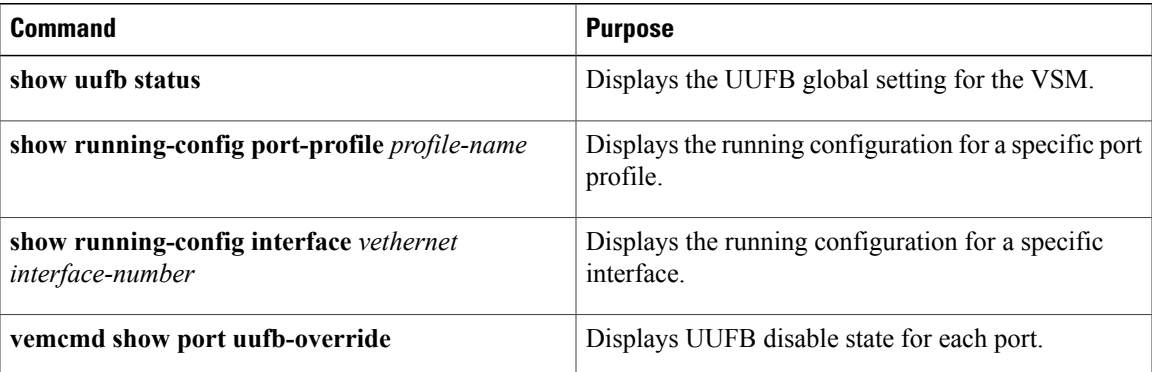

### <span id="page-2-1"></span>**Configuration Example for Blocking Unknown Unicast Packets**

This example shows how to block unknown unicast packets from flooding the forwarding path globally for the VSM:

```
n1000v# config terminal
n1000v(config)# uufb enable
n1000v(config)# show uufb status
UUFB Status: Enabled
n1000v(config)# copy running-config startup-config
[########################################] 100%
```
### <span id="page-2-2"></span>**Feature History for UUFB**

This table only includes updates for those releases that have resulted in additions to the feature.

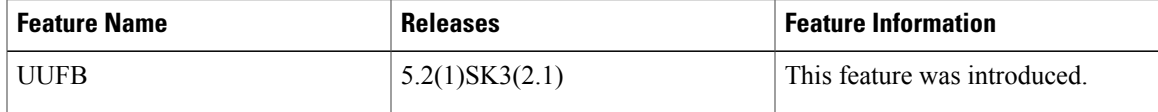

I